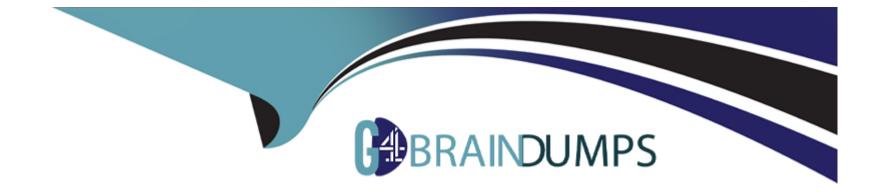

## **Free Questions for PL-500 by go4braindumps**

## Shared by Sullivan on 20-10-2022

For More Free Questions and Preparation Resources

**Check the Links on Last Page** 

### **Question Type:** MultipleChoice

You develop automation solutions for a company.

When a new record is added to a Microsoft Dataverse table, the solution must add the contents of the record to a Microsoft Word Online (Business) template The solution must convert the template to a PDF document and email the PDF document to a stakeholder.

You need to design the solution.

Which three actions should you perform? Each correct answer presents part of the solution. NOTE: Each correct selection is worth one point.

### **Options:**

- A- Use the Populate a Microsoft Word Online (Business) template action in a desktop flow.
- B- Create a cloud flow that uses the When a row is added or modified trigger in Microsoft Dataverse.
- C- Use the Populate a Microsoft Word Online (Business) template action in a cloud flow.
- D- Use the Convert Word Document to PDF and Send an email actions in a cloud flow.
- E- Use the Convert Word Document to PDF and Send an email actions in a desktop flow.

## **Question 2**

#### **Question Type:** MultipleChoice

You create several desktop flows. Each flow will run on a single user's device.

You need to determine how Power Automate will orchestrate the flows.

Which three rules will Power Automate apply? Each correct answer presents a complete solution.

NOTE: Each correct selection is worth one point.

### **Options:**

A- All the flows are run simultaneously.

- B- The next flow will run when each run completes based on the priority and the time requested.
- C- The first flow runs on the target device based on the priority and the time requested.
- D- The first flow runs on the target device based on Next to run status and time requested.

E- The first and last flows run based on the priority and the time requested.

F- The remaining flows are queued.

### Answer:

A, E, F

## **Question 3**

**Question Type:** MultipleChoice

You create a variable named NewVar as shown in the configuration screen below.

| Set va       | ariable                                                                                                    |            |
|--------------|----------------------------------------------------------------------------------------------------|------------|
| {x} Se<br>va | et the value of a new or existing variable, create a new variable or overwrite a previous<br>riable <u>More info</u> | sly create |
| Set          | NewVar {x}                                                                                                    |            |
| То:          | https://contoso.sharepoint.com/Microsoft/PP/Shared%20Documents/Forms/<br>AllItems.aspx                               | {x]        |
|              | Syntax error.                                                                                                    |            |
|              | Save                                                                                                    | Canc       |

You attempt to set the value of NewVar to the following URL:

# https://contoso.sharepoint.com/Microsoft/PP/Shared%20Documents/Forms/AllItems.aspx

The Set variable page alerts you that there is a syntax error. You need to resolve the issue. What should you do?

### **Options:**

- A- Escape the percent sign (%) with a back slash ( $\$ ).
- **B-** Replace the percent sign (%) with two percent signs (%%).
- C- Replace the forward slash characters (/) with two forward slash characters (//).
- **D-** Escape the forward slash characters (/) with a back slash (V).

### Answer:

D

## **Question 4**

**Question Type:** MultipleChoice

You are developing an RPA solution that requires browser automation. You are testing the flow. You observe that the flow does not interact with web page elements in Microsoft Edge. You need to troubleshoot the issue. What should you do?

### **Options:**

- A- Enable error handling on the action to retry on failure.
- B- Ensure the UI flows/Selenium extension is downloaded and enabled in Microsoft Edge.
- C- Open Power Automate machine runtime and select Troubleshoot
- D- Ensure the Power Automate for desktop browser extension is downloaded and enabled in Microsoft Edge.

## Answer:

А

## **Question 5**

### **Question Type:** MultipleChoice

You are trying to record the process that a hospitality facility uses to check in patients. You need to identify bottlenecks and variations in the process. What should you use?

### **Options:**

- A- Process Advisor
- **B-** Flow checker
- C- Al Builder
- **D-** Solution checker

### Answer:

D

## **Question 6**

**Question Type:** MultipleChoice

You have a Microsoft Dataverse table in a solution.

You delete fields from the table.

You need to automatically delete the fields from the Microsoft Dataverse table when you import the updated solution into a target environment

Which import option should you use?

### **Options:**

A- Stage for upgrade

B- Update

C- Upgrade

### Answer:

С

## **Question 7**

### **Question Type: MultipleChoice**

You have a desktop flow that interacts with a desktop-based application. You plan to enter data into each field by using the Send keys action.

You test the flow. The Send keys action runs successfully but the input fields are empty.

You need to add a step before the Send keys action to resolve the issue.

Which two steps can you use? Each correct answer presents a complete solution.

NOTE: Each correct selection is worth one point.

### **Options:**

- A- Use the Wait for window action.
- B- Set the key state.
- C- Use the Focus window action.
- **D-** Set the window state.
- E- Use the Wait for mouse action

### Answer:

D, E

### **To Get Premium Files for PL-500 Visit**

https://www.p2pexams.com/products/pl-500

**For More Free Questions Visit** 

https://www.p2pexams.com/microsoft/pdf/pl-500

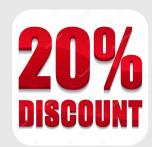